■ アクセス

ナゴヤドーム近くの都心にあり、交通アクセスは抜群。 市内はもちろん、市外からでも通学はスムーズです

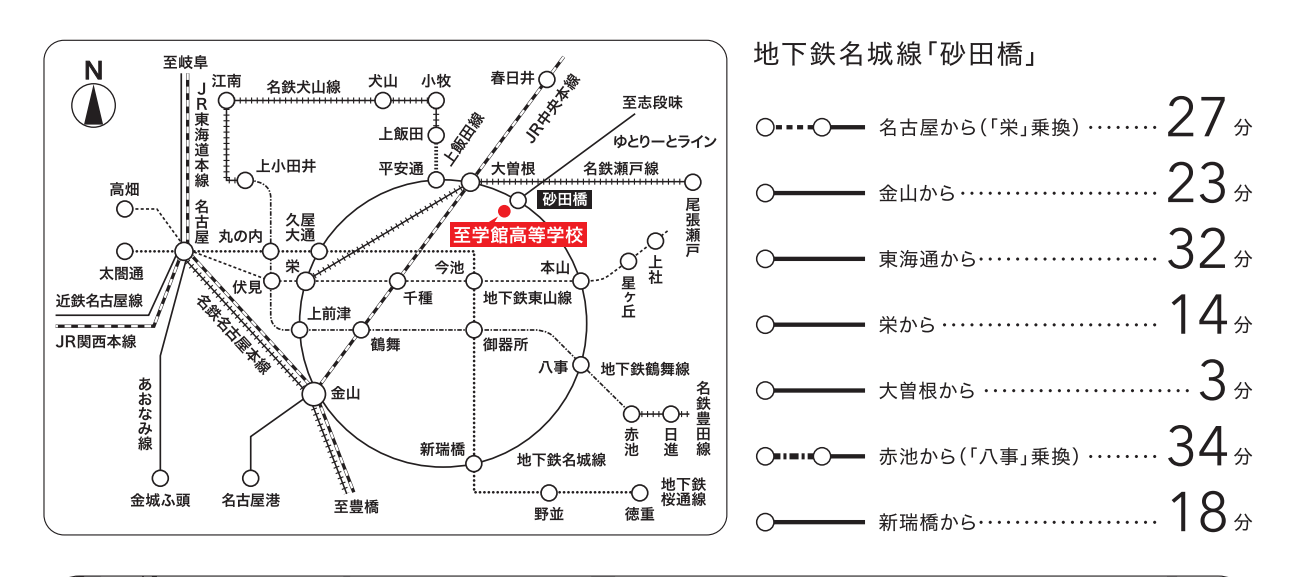

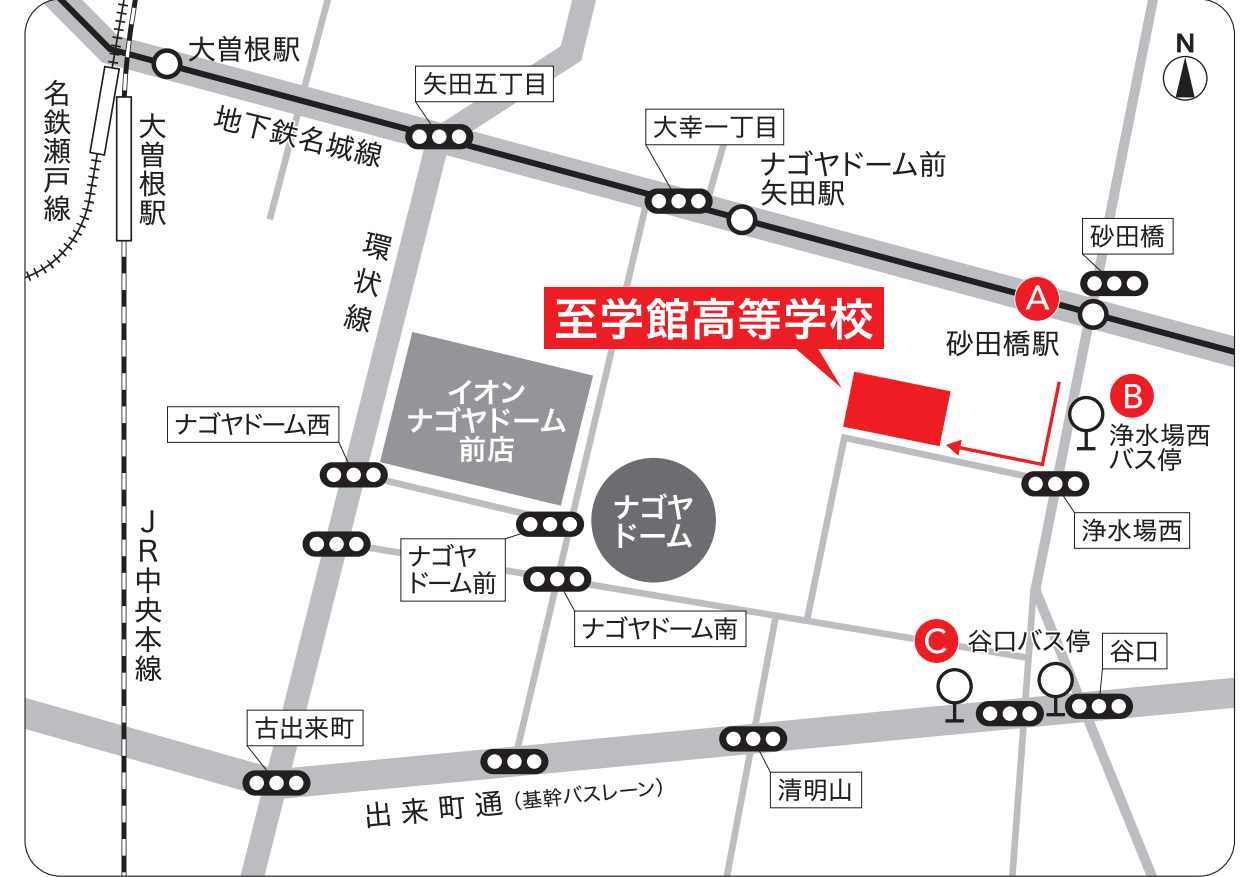

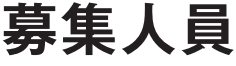

<sup>,</sup>名城線「砂田橋」下車1番出ロ ・・・・・ 南へ徒歩  $\bigodot$  分 A  $\overline{\mathbf{B}}$  市バス「浄水場西」下車 …………西へ徒歩  $2$ 分

市バス基幹2 または<br>名鉄基幹バス「谷口」下車 ‥‥‥‥‥ 北へ徒歩  $\mathsf{\mathbb{S}}$  分

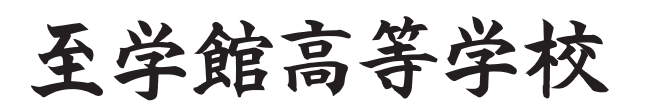

※募集人員は推薦入試・特別専願入試・一般入試の合計

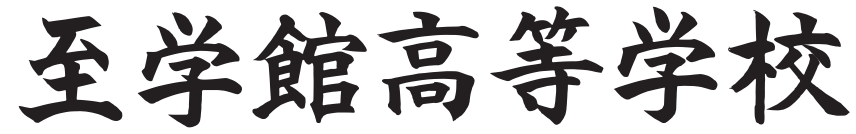

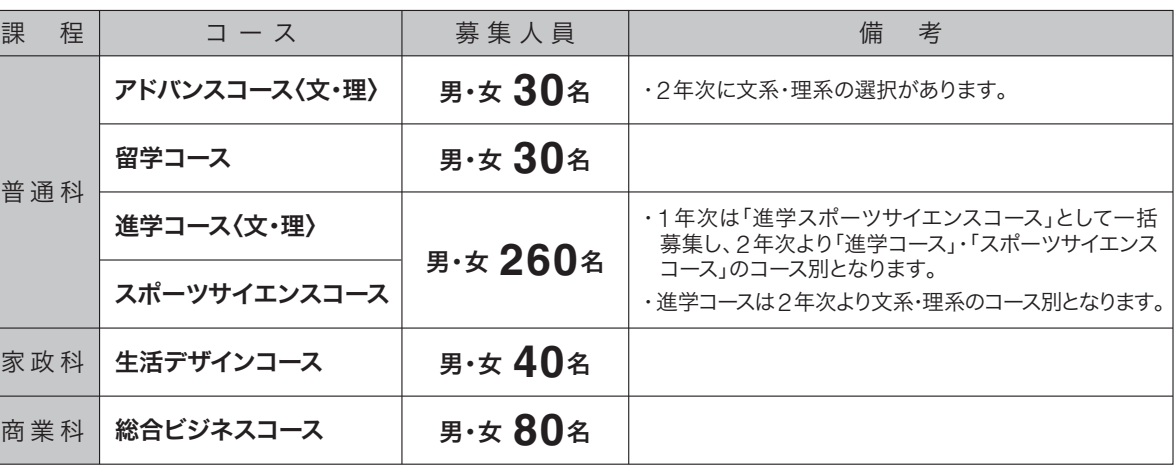

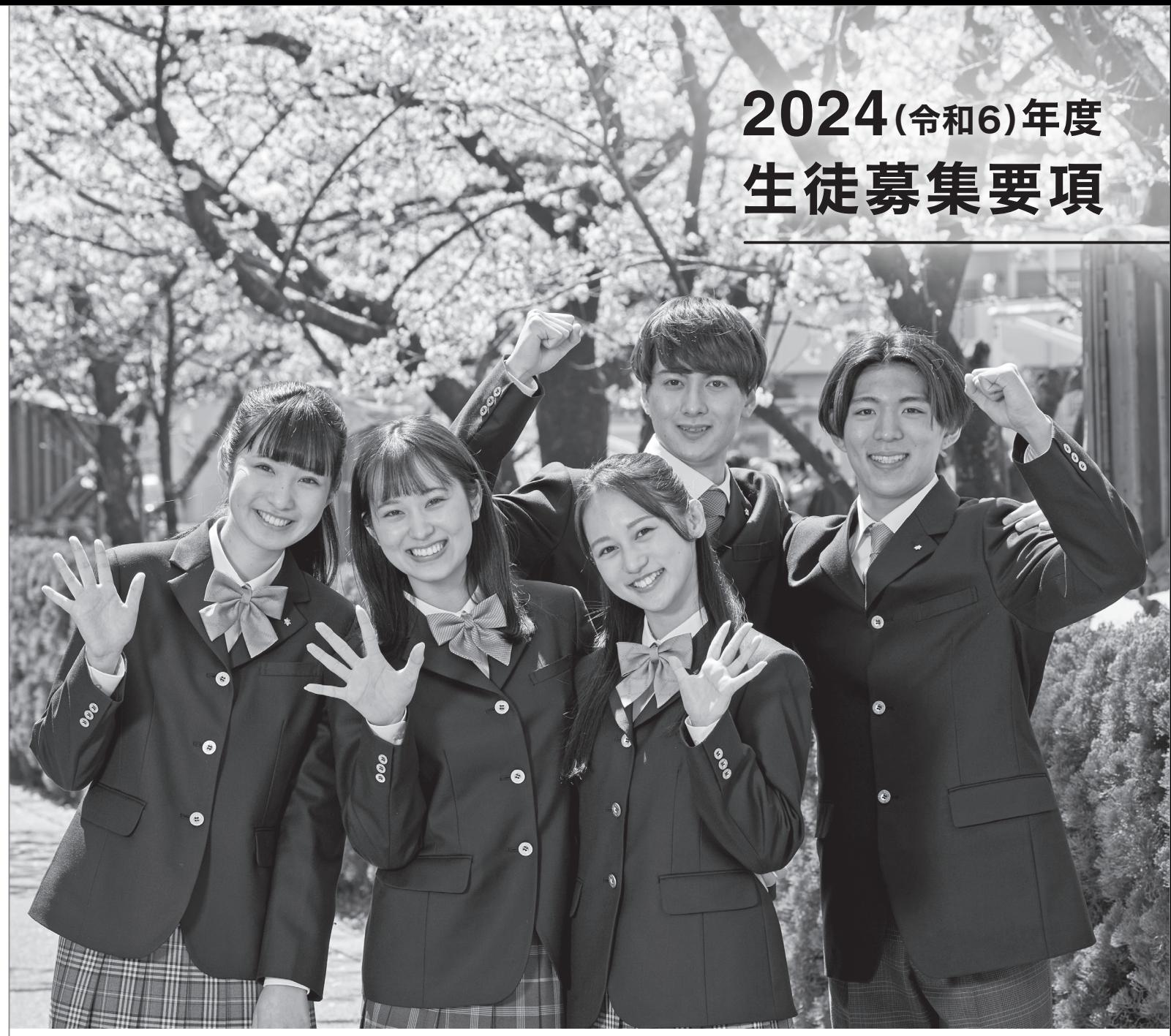

〒461ー0047 名古屋市東区大幸南二丁目1番10号 TEL 052ー723ー0851(代表)/FAX 052ー723ー1744 https://www.shigakukan-h.ed.jp/ E-mail nyushi@shigakukan-h.ed.jp

### 推 薦 入 試 一 インターネットからの出願のみになります。(パソコン・タブレット・スマートフォンから可能) インターネット インターネットからの出願のみになります。(パソコン・タブレット・スマートフォンから可能)

# 特 別 専 願 入 試 (募集人員 若干名)

### インターネットからの出願のみになります。(パソコン・タブレット・スマートフォンから可能)

事前に「ネット出願」の手続きを行い、必ず「検定料の支払い」を 済ませてください。※いったん納入された入学検定料は返却できません。

- 入 学 試 験 | 日 時 | 令和6年1月16日(火) 午前8時30分集合
	- 場 所 本校
	- 試験内容 ①学力試験 マークシート (国語・数学・英語の基礎学カテスト 60分/合計100点) ②グループ面接
	- 日 程 ①諸 注 意 8:55 ~ 9:00 ②学力試験 9:00 ~ 10:00  $(3)$ 面 接 10:20 ~

出願資格 令和6年3月31日中学校卒業見込みで、中学校長の推薦を受けた者。 ネット出願登録期間 令和5年12月12日(火)~令和6年1月12日(金)の正午まで。

出願書類(1)入学願書:「ネット出願」※本登録後は出願内容の変更はできません。 ②調査書:出身中学校が作成 には こうしょう (Separate Separate Separate Separate Separate Separate Separate Separate Separate Separate Separate S

### 入学検定料 14,000円

事前に「ネット出願」の手続きを行い、必ず「検定料の支払い」を 済ませてください。※いったん納入された入学検定料は返却できません。

- 入 学 試 験 | 日 畤 | 令和6年1月16日(火) 午前8時30分集合
	- 場 所│本校
	- 試験内容 ①学力試験 マークシート (国語・数学・英語の基礎学カテスト 60分/合計100点) ②保護者同伴による個人面接 ※保護者の入室は1名となります。
	- 日 程 ①諸 注 意 8:55 ~ 9:00 ②学力試験 9:00 ~ 10:00  $(3)$ 面 接 10:20 ~
- 出願資格 不登校状態の生徒で、本校への入学を熱望している令和6年3月 31日中学校卒業見込みの者。
- ネット出願登録期間 令和5年12月12日(火)~令和6年1月12日(金)の正午まで。
- 出願書類 ①入学願書:「ネット出願」※本登録後は出願内容の変更はできません。 ②調査書:本校所定の用紙で、出身中学校が作成したもの。 ③入学志願理由書:本校所定の用紙で、本人直筆のもの。
- 郵 送 出願書類提出期間 – 第 天一 令和6年1月10日(水)~令和6年1月12日(金)必着 ※簡易書留にてお送りください。
	- 持 参 令和6年1月10日(水)~令和6年1月12日(金) 受付時間:午前9時~午後4時

合否結果については、令和6年1月 17日(水)に本校QRコードまたは ホームページからご確認ください。 (15時発表) ※電話による合否に関してのお問い合わせ には応じられません。※合否結果の在籍 中学校への情報提供についてご同意くだ さい。ご同意いただけない場合は、試験日 までに本校へお申し出ください。

### 入学検定料 14,000円

### 【試験当日の注意】

語  $9:00 \sim 9:40$ ③英 語 10:10 ~ 10:50

① 受 験 票を必ず 持 参してくだ さい。※万一忘れた場合は、速やかに 申し出て仮受験票の発行指示を受けて ください。②試験時刻に遅れたと きは、直ちに申し出てください。 ③HB以上の濃さの黒鉛筆また はシャープペンシル、消しゴムを 必ず持参してください。④時計は、 時刻のみを表示するものに限り、 持ち込みを認めます。※受験教室 には掛け時計があります。⑤上履き (スリッパなど)と下靴などを入れ る袋を必ず持参してください。 ⑥校内にある掲示で受験教室 を確認のうえ入室してください。

### 【合格発表】

### 【試験当日の注意】

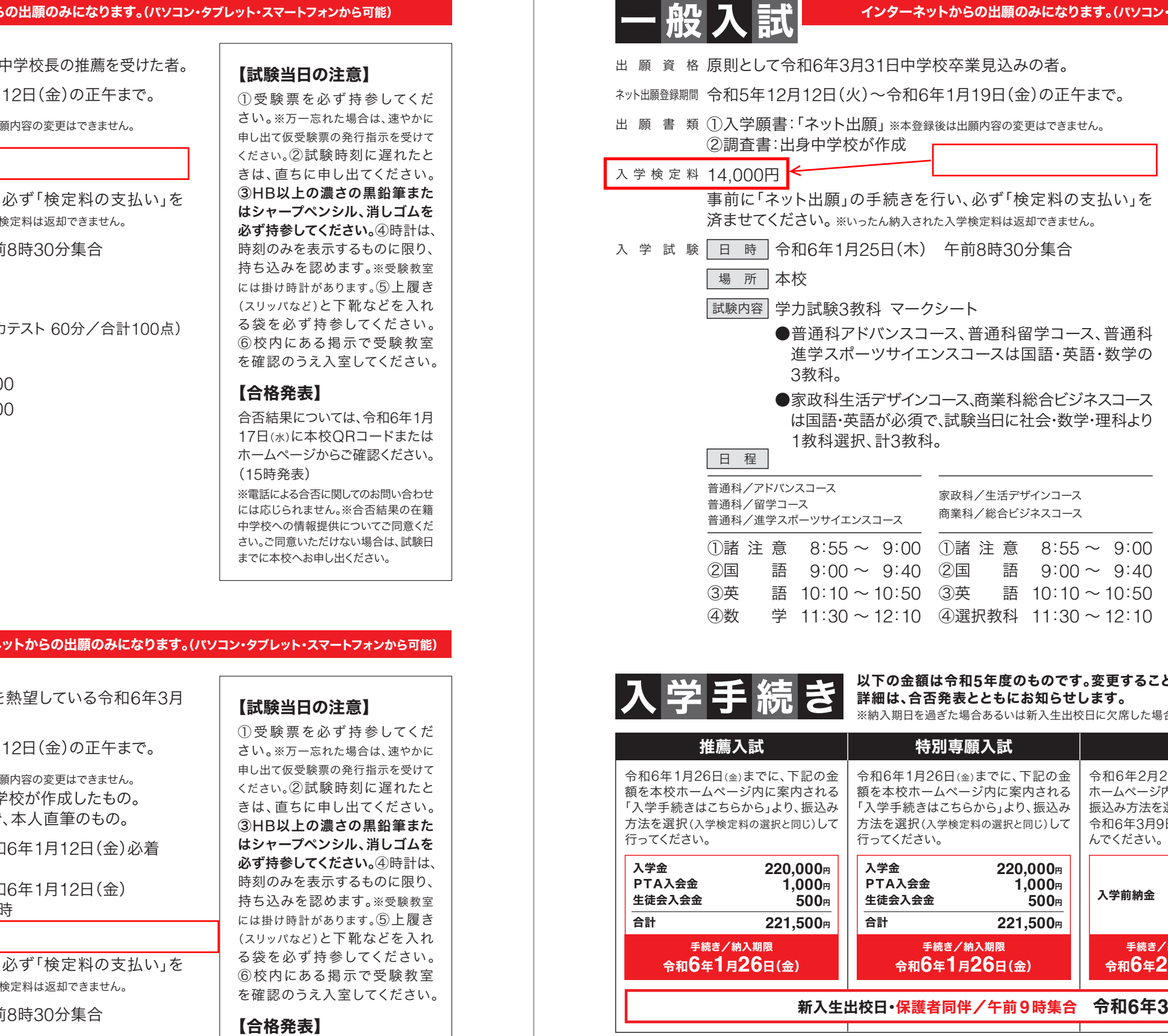

① 受 験 票を必ず 持 参してくだ さい。※万一忘れた場合は、速やかに 申し出て仮受験票の発行指示を受けて ください。②試験時刻に遅れたと きは、直ちに申し出てください。 ③HB以上の濃さの黒鉛筆また はシャープペンシル、消しゴムを 必ず持参してください。④時計は、 時刻のみを表示するものに限り、 持ち込みを認めます。※受験教室 には掛け時計があります。⑤上履き (スリッパなど)と下靴などを入れ る袋を必ず持参してください。 ⑥校内にある掲示で受験教室 を確認のうえ入室してください。

### 【合格発表】

合否結果については、令和6年1月 29日(月)に本校QRコードまたは ホームページからご確認ください。 (15時発表)

※電話による合否に関してのお問い合わせ には応じられません。※合否結果の在籍 中学校への情報提供についてご同意くだ さい。ご同意いただけない場合は、試験日 までに本校へお申し出ください。

【試験当日の注意】

① 受 験 票を必ず 持 参してくだ さい。※万一忘れた場合は、速やかに 申し出て仮受験票の発行指示を受けて ください。②試験時刻に遅れたと きは、直ちに申し出てください。 ③HB以上の濃さの黒鉛筆また はシャープペンシル、消しゴムを 必ず持参してください。4時計は、 時刻のみを表示するものに限り、 持ち込みを認めます。※受験教室 には掛け時計があります。⑤上履き (スリッパなど)と下靴などを入れ る袋を必ず持参してください。 ⑥校内にある掲示で受験教室 を確認のうえ入室してください。

## 【合格発表】

合否結果については、令和6年1月 17日(水)に本校QRコードまたは ホームページからご確認ください。 (15時発表)

※電話による合否に関してのお問い合わせ には応じられません。※合否結果の在籍 中学校への情報提供についてご同意くだ さい。ご同意いただけない場合は、試験日 までに本校へお申し出ください。

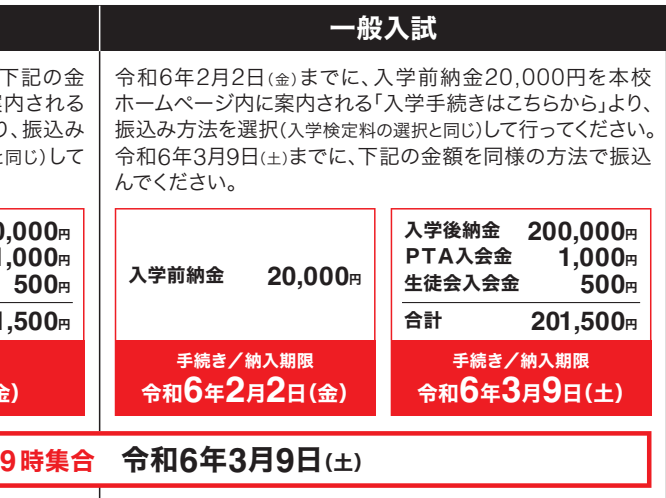

### 以下の金額は令和**5**年度のものです。変更することもあります。

※納入期日を過ぎた場合あるいは新入生出校日に欠席した場合、入学資格を取り消す場合があります。

### 出願に際しての個人情報の取り扱いについて

● 本校への出願に際して本人または出身中学校から提出していただく個人情報は、本校の入試及び入試に関わる業務のみに使用いたします。 ●また、法令、条例その他関係当局の要請等に基づき開示する場合を除き、本人の同意を得ることなく、個人情報を第三者に提供することはあり ません。● 個人情報の開示、訂正または削除を希望される場合は、ご本人であることを確認させていただいた上で、法令・基準等に基づき迅速に 対応させていただきます。

◆ その他、名古屋市をはじめ一部の市町村によっては助成があります。 ※各市町村発行の広報誌等に案内が掲載されますのでご確認ください。

学 納 金 等

### 以下の金額は令和5年度のものです。変更されることがあります。 → インプロンのインスタンのコンプロング マンクリング 国の就学支援金並びに愛知県授業料軽減(令和5年度入学生のものです。変更されることがあります。)

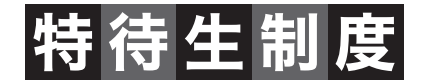

### ◆ 奨学制度

・愛知県高等学校等奨学金

・公益財団法人愛知私学奨学資金財団

・独立行政法人日本学生支援機構(旧日本育英会)

・日本政策金融公庫「教育一般貸付(国の教育ローン)」

※他に、校外学習、模擬試験、修学旅行積立金、ICT端末利用等の費用が必要です。

※1 「算定基準額」とは、「課税標準額×0.06-市町村民税の調整控除の額」の計算結果です。 ただし、政令指定都市(名古屋)は「課税標準額×0.06-市民税の調整控除の額×3/4」の計算をします。

### ◆ 高校生等奨学給付金(令和5年度入学生のものです。)

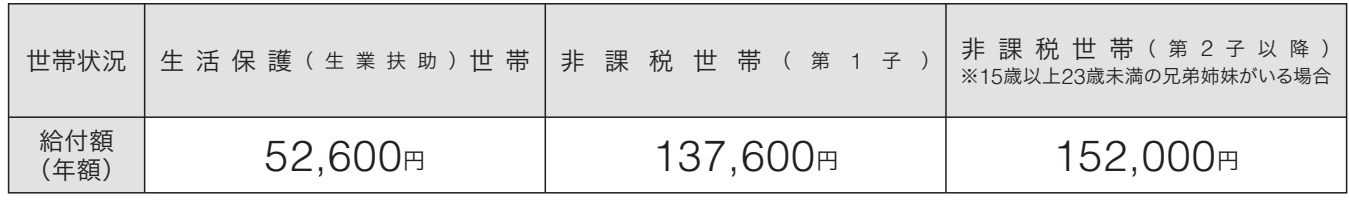

# スポーツ特待生制度

推薦入試合格者で、運動能カ・学カ・人物等に優れ、本校部活動顧問の推薦により校内審査に合格した者を「スポーツ特待生」と 認定し、学費が免除されます。

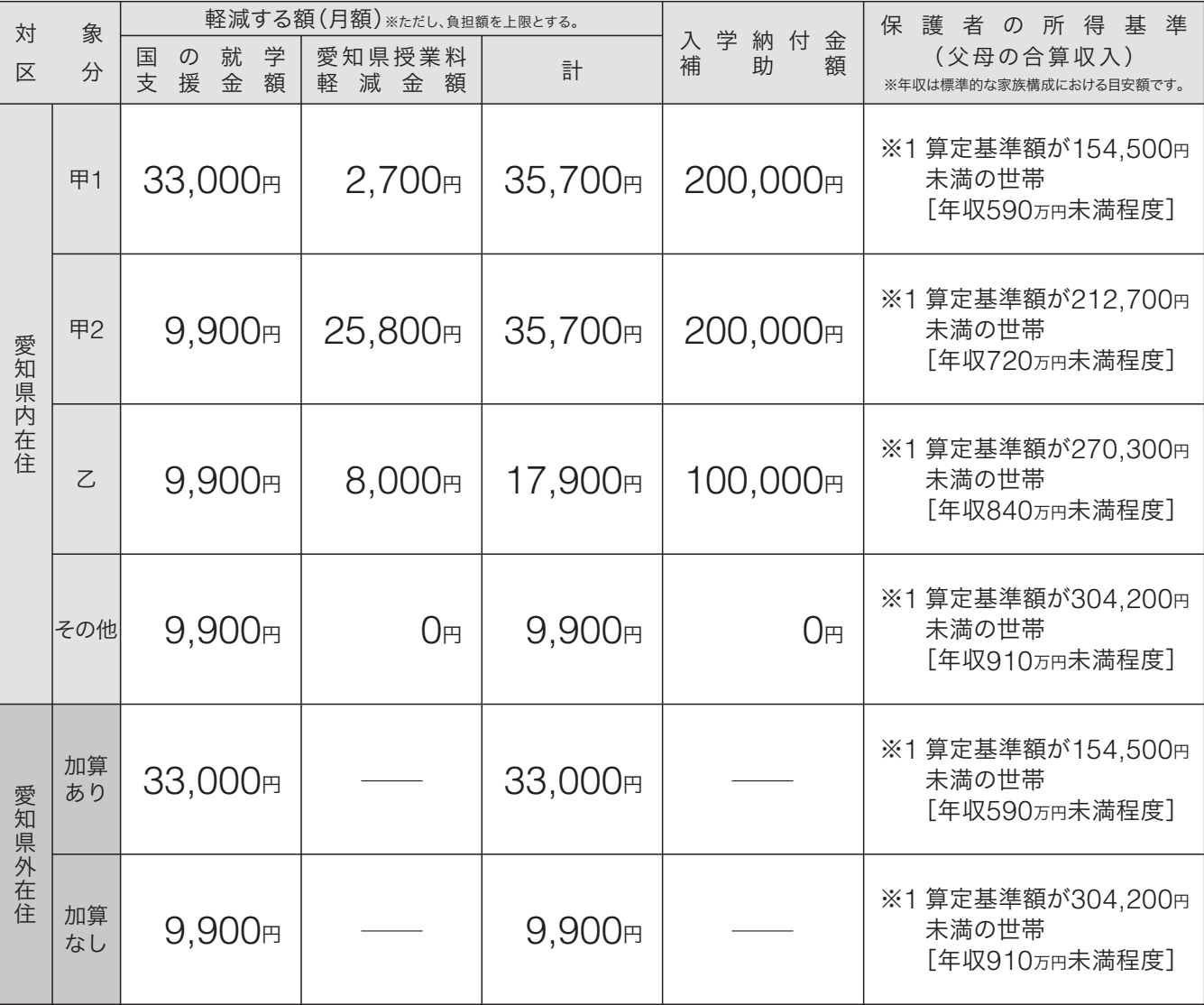

各部活動若干名。ただし、硬式野球の特待生は5名以内(全国高等学校野球連盟の通達による)

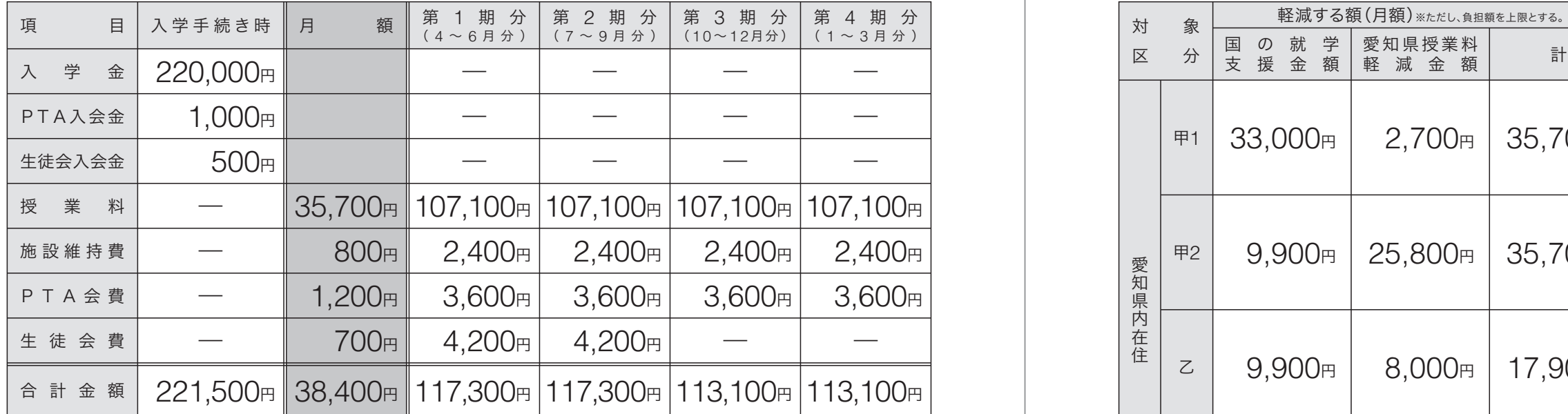

・受験生の兄弟姉妹のいずれかが、受験時において本学園設置校(高校・大学・大学院)に在学中である場合、入学金の全額が減免されます。

・受験生の兄弟姉妹が本学園設置校(高校・大学・大学院)に同時に入学する場合、本校(高校)に入学する者1名分の入学金の全額が減免 されます。

・受験生の親(親権を有する者)が本校(高校)の卒業生である場合、入学金の半額が減免されます。

※上記3点については、推薦入試合格者へ入学手続きとともに案内いたします。

# 学費補助制度

## 奨学特待生制度

推薦入試合格者で、3年次2学期末評定のうち5教科(国・社・ 数・理・英)評定合計が、右の条件を満たす者は「奨学特待生」 の制度を受けることができ、学費が免除されます。

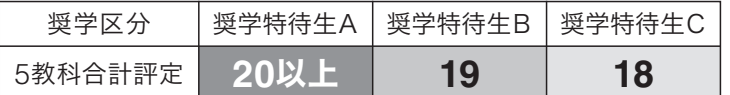

※(1)ただし国の就学支援金一律分相当(9,900円)を除く。(保護者の負担はありません)

# 同窓生等に関わる入学金減免制度(推薦入学の生徒対象)

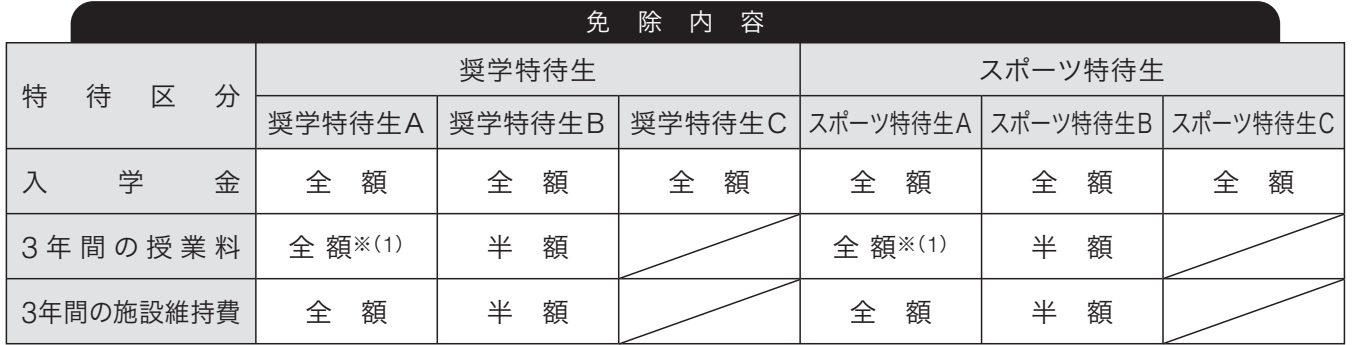

■メールアドレスを取得してください。 ※メールアドレスをお持ちでない場合は、Yahoo!メールやGmailのアドレスを取得してください。 メールアドレスの取得は無料です。

※iOS用アプリケーションは「App Store」で、Android用アプリケーションは「Google Play」で検索し、ダウンロードしてください。

※本校窓口での支払いはできません。 ■入学検定料のお支払いは、各種クレジットカード、 コンビニエンスストア支払い、ペイジーでの支払いが 選べます。各支払いには手数料がかかります。

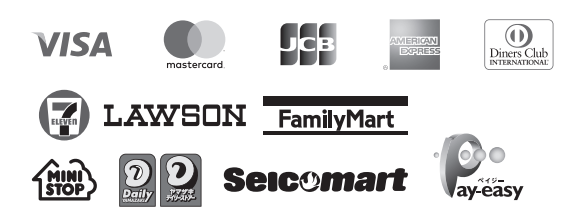

※PrintSmash(プリントスマッシュ)の場合は、店内でWi-Fiに接続したのち、マルチプリンターに送信して、印刷してください。net print(ネットプリント)の 場合は、アプリケーション内で発行された予約番号をマルチプリンターに入力して印刷してください。

### 【印刷方法】

お使いのタブレット・スマートフォンにAdobe Acrobat Reader DCソフトウェアがイン ストールされていないと、PDF文書を印刷す ることができませんので、Adobe Acrobat Reader DCソフトウェアがインストールされ ているかを確認してください。古いタイプの タブレット・スマートフォンにはインストール されていない場合があります。

■パソコン・タブレット・スマートフォンがなく、登録ができない方は、本校で登録ができますので、中学校の 先生を通じて事前に連絡をしてください。

- ■ネット出願登録期間内は24時間手続きができます。
- ■パソコン・タブレット・スマートフォンのいずれからも出願手続きができます。
- ■ネット出願システムの操作に関するご質問は、24時間対応のコールセンターがサポートします。出願サイト画面 下部に記載されている「お問い合わせ」からお問い合わせください。
- ■申込内容確認書や入学願書などの印刷が必要になります。こ家庭にプリンターがない場合は、スマートフォンや USBメモリーを使ってお近くのコンビニエンスストアのマルチコピー機で印刷できます。

※「申込内容確認書」も同様の方法で印刷することができます。 ①受験票ダウンロードページ左下 コンビニエンスストアでプリントする方はこちら をクリックします。プリント予 約画面下の「受験票」の予約へ をクリックします。プリント予約(店舗選択)画面で利用するコンビニを選択し、 ■次へ をクリックします。利用規約に「同意する」をチェックし、「プリント予約をする」をクリックします。ID(メー ルアドレス)に【プリント予約完了のお知らせ】メールが届いているので、選択したコンビニのマルチコピー機で、 メールに記載の情報を入力し、印刷します。

> セブンイレブンを利用する場合 ※ユーザー登録が必要です。 **net print**(ネットプリント)

②各コンビニのマルチコピー機に対応した以下のアプリケーションが必要です。事前にスマートフォンなどにインス トールしてください。

> メールアドレスを入力し、**送信**をクリックしてください。この 操作で、登録したメールアドレスヘmiraicompassから メールが届きます。このとき、作業途中なので画面を閉じ ないようにご注意ください。

## 対応可能期間:令和**5**年**12**月**11**日(月)~令和**6**年**1**月**11**日(木)の**9**:**00**~**16**:**00** ただし土曜日・日曜日・祝日および**12**月**29**日(金)~**1**月**8**日(月)を除きます。

ファミリーマート/ローソンを利用する場合 **PrintSmash**(プリントスマッシュ)

## ネット出願について

出願手続きの方法

# **ノページの佐井川田の変勢を学ん準備**

## **https://www.shigakukan-h.ed.jp/**

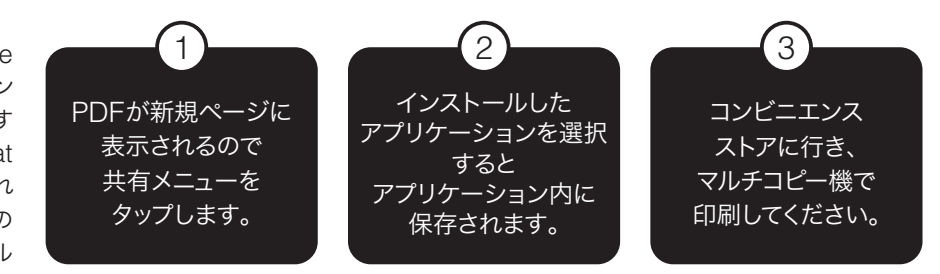

### パスワード、メールアドレスを登録します。

※パソコンやスマートフォンで使用されているアドレスで構いません。 ※メールアドレスの取得について、以下のサイトから無料メールアドレスを取得することもできます。 **Yahoo**サイト(**Yahoo!**メール)、**Google**サイト(**Gmail**)、**MSN**サイト(**outlook**メール)など

出願情報入力後に「申込内容確認書」を**A4**サイズ・タテで印刷をして、内容に 間違いがないか中学校の先生に確認していただく。

※訂正がある場合は、マイページを開き、誤った箇所を訂正する。再度、印刷をして中学校の先生に確認して

中学校の先生の確認が終わるまで、入学検定料の支払いをしないでください

クレジットカード・コンビニエンスストア・ペイジ一支払いのみです。

「入学願書」は中学校の先生の指示に従ってください。入力内容の確認を忘れ

本校の体験入学・入試説明会でネット申込された方、あるいはmirai compass使用の愛知・愛知啓成・椙山女学園・中京大中京・愛工大 名電・名古屋女子・滝・誉・名古屋大学教育学部附属の出願登録で、 mcID(共通ID)登録された方はメールアドレスとパスワードが共通で 使用できます。

[ユーザ**ID**登録がお済みの方]から進んでください。

## コンビニエンスストアのマルチコピー機での印刷(以下の方法があります)

# ネット出願の流れ

在籍中学校の先生に許可を得た上で、 この手引きを見ながら 出願手続きを始めてください。

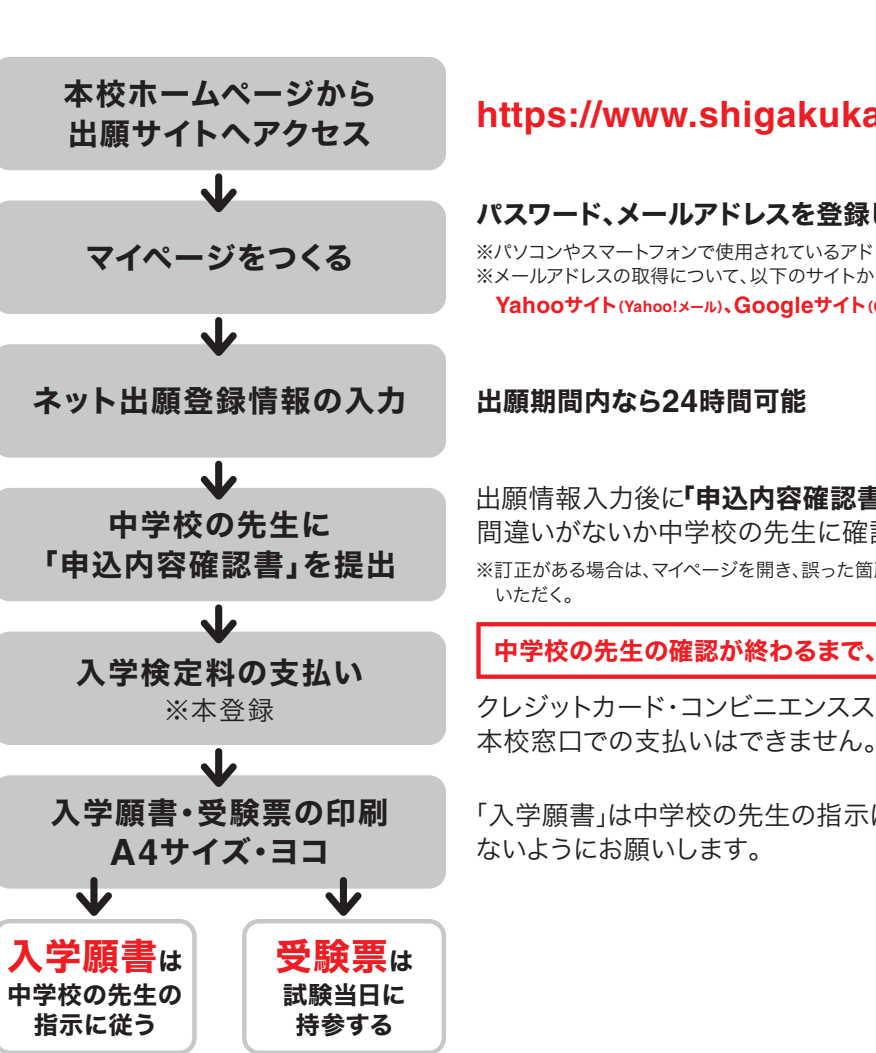

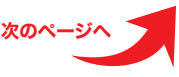

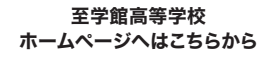

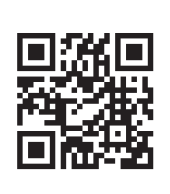

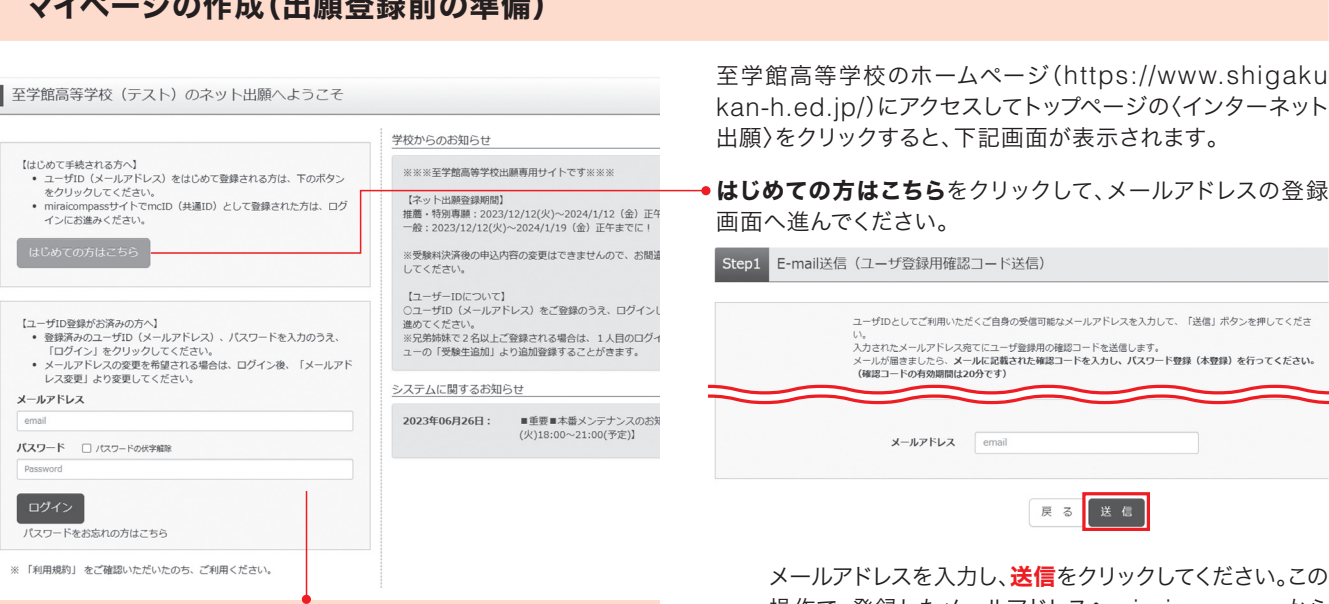

メールに記載された[確認コード(数字**6**桁)]をメモなどに 控えてください。

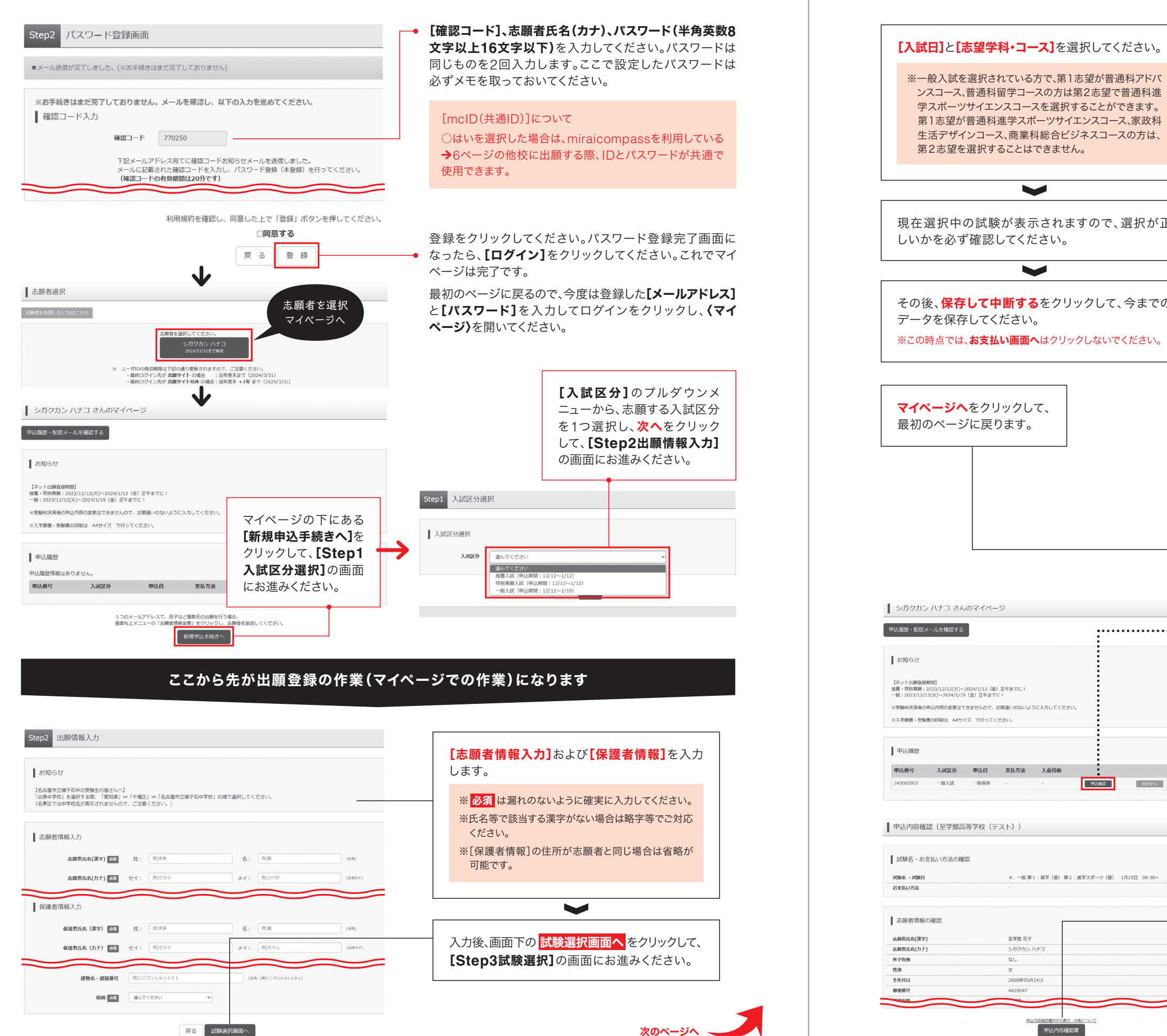

### 出願手続きの方法

### ■下記画面例制作途中のため、実際とは若干異なる場合があります。

第2志望を選択することはできません。  $\blacktriangleright$ 現在選択中の試験が表示されますので、選択が正 しいかを必ず確認してください。  $\blacktriangleright$ その後、保存して中断するをクリックして、今までの データを保存してください。 ※この時点では、お支払い画面へはクリックしないでください。 マイページヘをクリックして、 最初のページに戻ります。

■ シガクカン ハナコ さんのマイページ -<br>-<br>甲込履歴・配信メールを確認する 【ネット出願登録期間】<br>推薦・特別専願 : 2023/12/12(火)〜2024/1/12(金)正午までに!<br>一般 : 2023/12/12(火)〜2024/1/19(金)正午までに! ※受験料決済後の申込内容の変更はできませんので、お問違いのないように入力してください。 ※入学願書·受験票の印刷は A4サイズ で行ってください。 申込番号 入試区分 申込日 支払方法 入金情報 受験票 一般入試–––時保存 一帆楼 ■ 続きから | キャンセ」

▌ 申込内容確認 (至学館高等学校 (テスト)) |試験名·お支払い方法の確認 4. 一般 第1:留学 (普) 第2: 进学スポーツ (普) 1月25日 08:30~ 至学館 花子 シガクカンハナコ  $4610047$ 

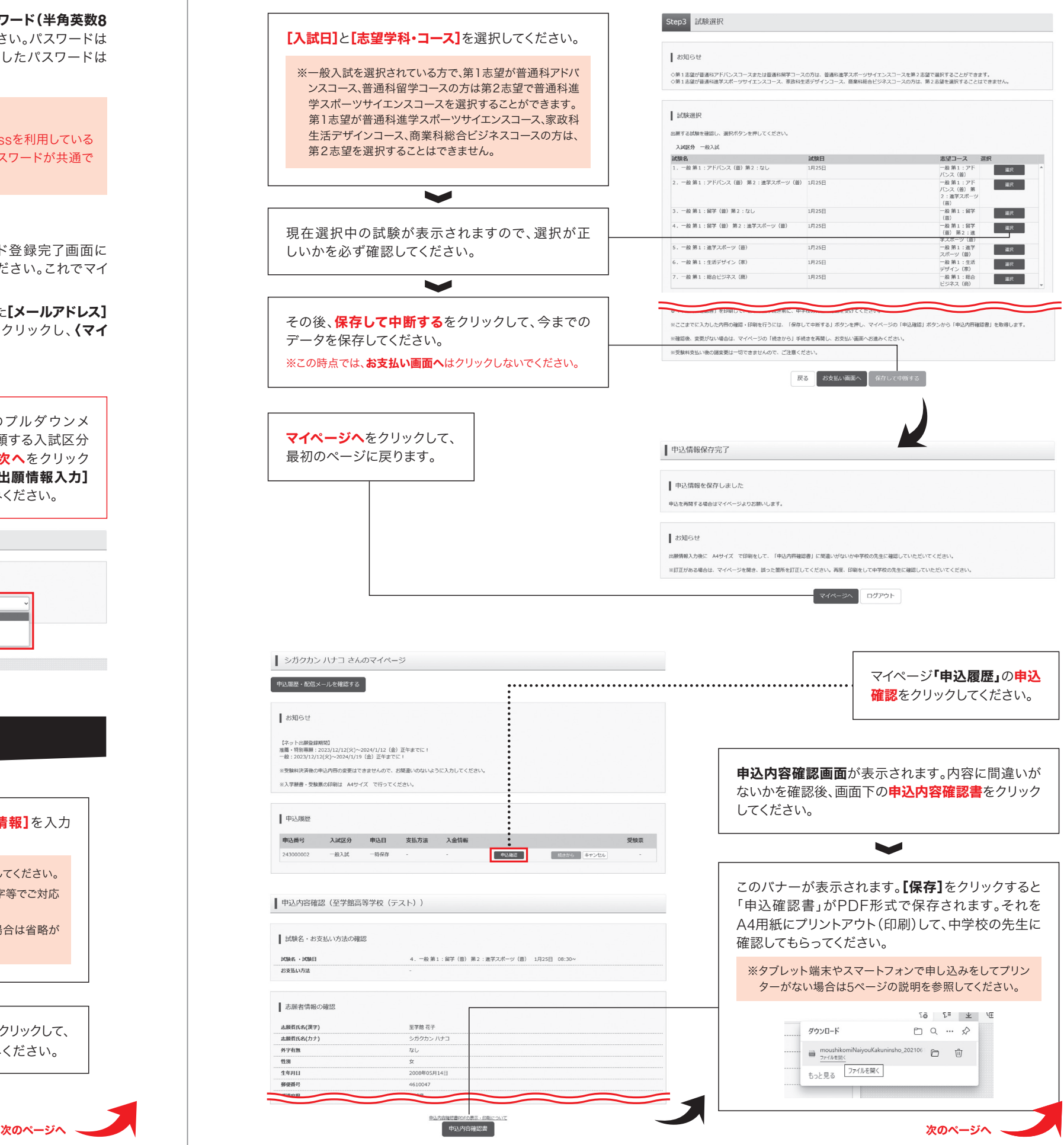

申込内容確認書/受験票の見本

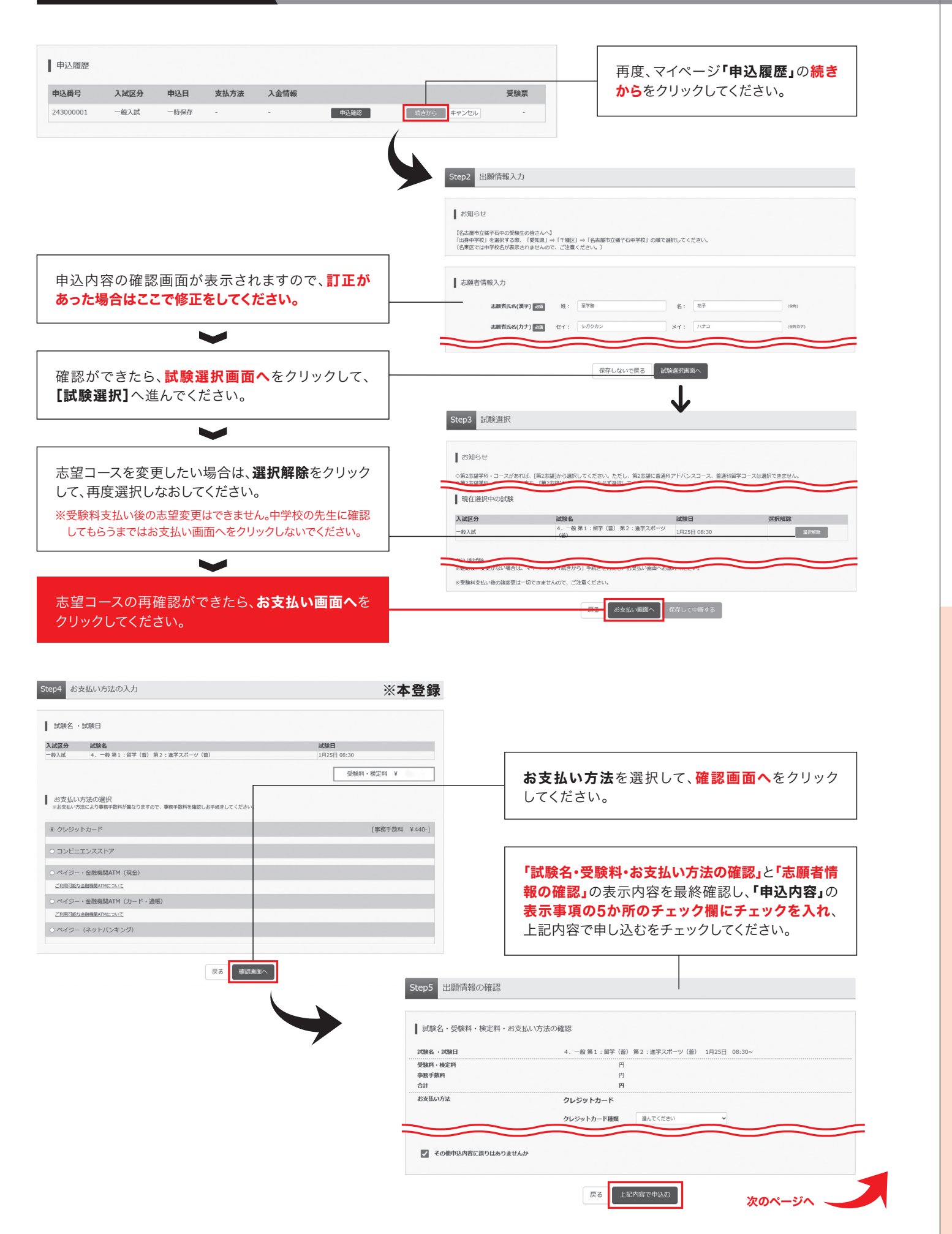

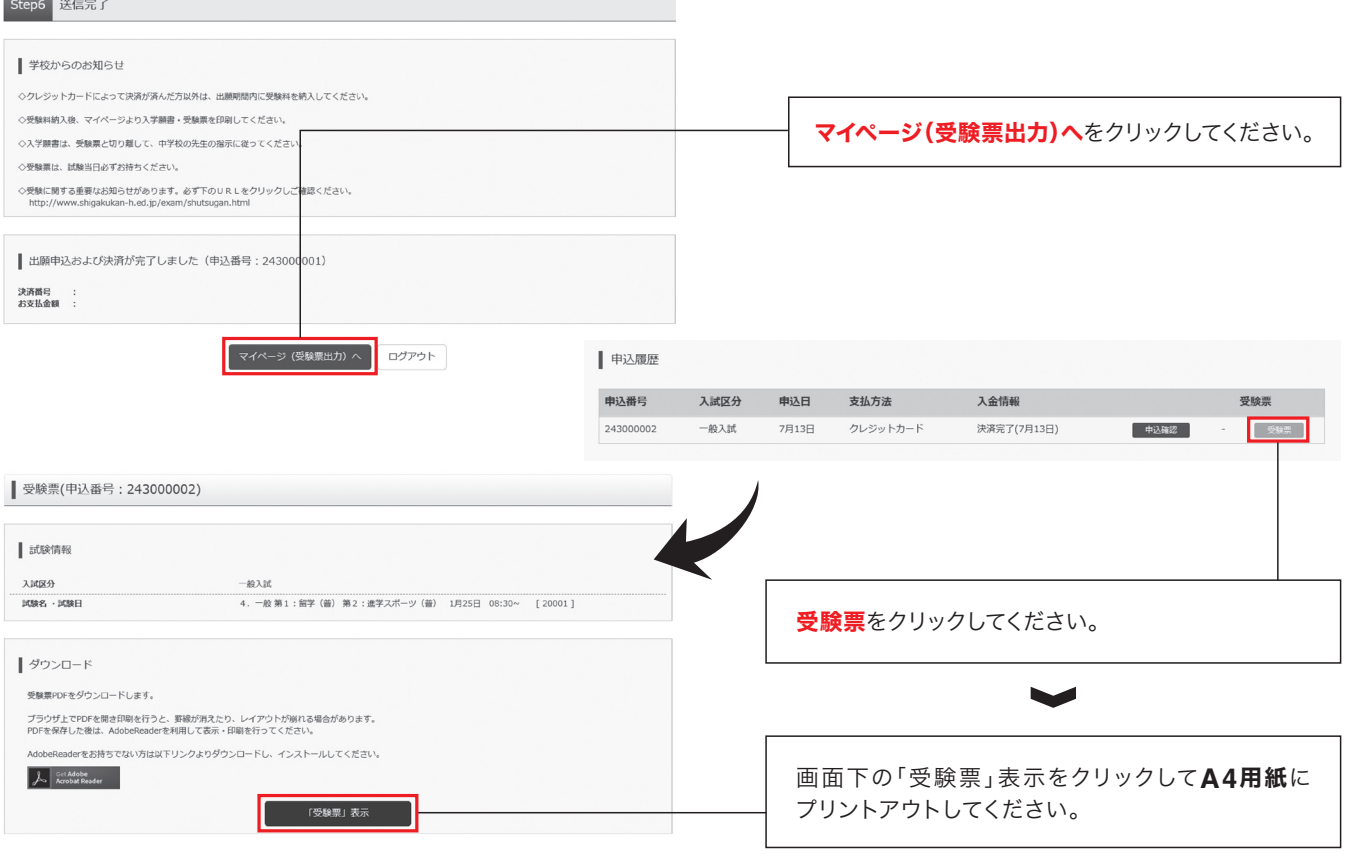

### 左記をA4用紙・タテにプリントアウト(印刷)して、 中学校の先生に確認してもらってください。

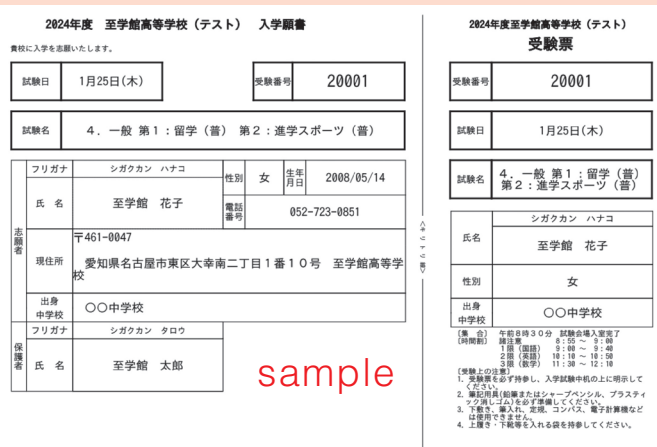

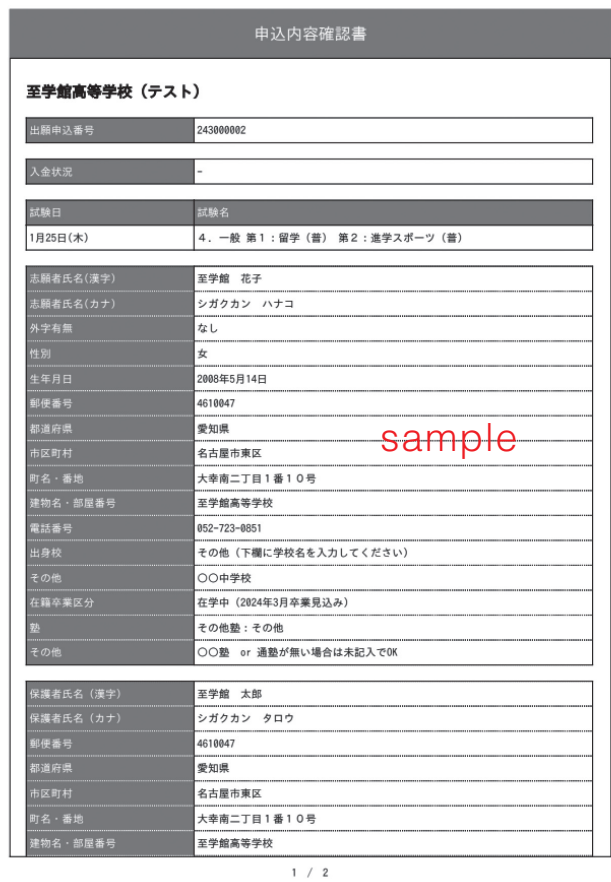

一般のことには、このように、<br>このことには、このことを、このように、このように、このように、このように、このように、このように、このように、このように、このように、このように、このように、このように、<br>そのように、この方法は、このように、このように、このように、このように、このように、このように、このように、このように、このように、このように、このように、このように、このように、このように、このように、このように、この

※上記をA4用紙・ヨコにプリントアウト(印刷)して 切り取り線をハサミで切り取り、 【入学願書】は中学校の先生の指示に従ってください。 【受験票】は試験当日の朝持参してください。